# **AdaFruit NeoPixel LED's**

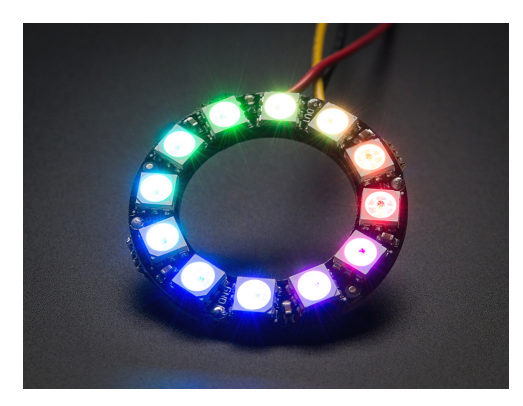

www.AdaFruit.com NeoPixel LED

There are several innovative companies I like

www.SparkFun.com

A bunch of students from Colorado State who cruise the web to find neat components and build interface boards to make them easier to use. Especially good spot for GPS and wireless communications

- www.AdaFruit.com
	- Arduino, sensors, LEDs, such as the NeoPixel (1-wire wearable LED's for the fashion minded)
- www.ThinkGeek.com

Useful devices like the Annoyatron (beeps at random times to annoy your neighbor)

## **AdaFruit NeoPixel**

The NeoPixel is a GRB LED with a 1-wire interface. They are designed so that you can cascade them (as a ring as shown above, for example) and drive all the LEDs with a single data line.

- The first 24 bits of data drive the fist NeoPixel
- The second 24 bits of data drive the second NeoPixel
- $\bullet$ The third 24 bits of data drive the third NeoPixel
- $\cdot$  etc.

To write to the NeoPixel, you send three bytes, most significant bit first.

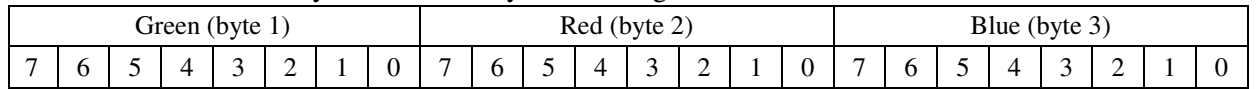

Logic 1 and 0 is for each bit it determined by the length of a pulse:

- Each bit is  $1.2$ us long  $(+/- 150$ ns)
- Logic 1 is on for 0.7us  $(+/- 150 \text{ns})$
- Logic 0 is on for 0.3us  $(+/- 150$ us)

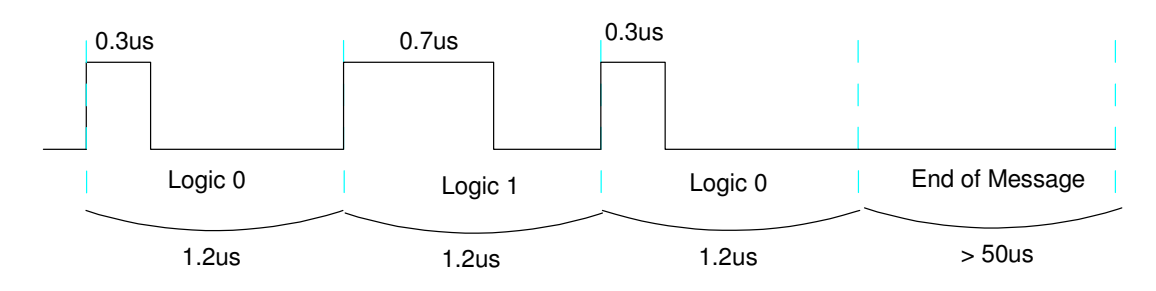

If communication to more than one LED,

- $\bullet$ The first 3 bytes (GRB) is read by the first NeoPixel
- The next 3 bytes are read by the second NeoPixel  $\bullet$
- etc.

The current to each LED is proportional to the number written, with 255 being 20mA.

The message is terminated by holding the data line low for more than 50us.

### **Assembler Coding - Bottom Up Programming**

Note: This is one way to write programs.

- Start with the simplest (lowest) level, like output a bit. Test this routine to make sure it works.
- Once you can output 1 bit, output a byte (8 bits). Test this routine.
- Next, output 3 bytes (green / red / blue). Test this routine.
- Next, output 64 values for GRB to drive the display.  $\bullet$

This is called 'bottom-up programming.' It is a methodical method to write programs and will get you a working design. It also saves a LOT of time.

Level 1: Write a subroutine which outputs a 1 or 0, determined by bit 7 of PIXEL

```
; Global Variables
PIXEL EQU xxxx ; 0 is 0mA, 255 is 20mA
Pixel_1 <br>bsf PORTD,0 <br> ; 0 bit set
              PORTD, 0
      nop ; 1<br>btfss PIXEL,7 ; 2
      btfss PIXEL,7 ; 2<br>bcf PORTD,0 ; 3
      bcf PORTD, 0 ; 3 clear at 0.3us for a 0
      nop ; 4
      nop ; 5
      rlncf PIXEL, F ; 6<br>bcf PORTD, 0 ; 7
      bcf PORTD, 0 ; 7 clear at 0.7us for a 1
      return ; 8
                             ; 9 (2 clocks for a goto)<br>; 10 (part of the next rou
      call Pixel_1 ; 10 (part of the next routine)
                             ; 11 (2 clocks for a goto)
```
Note that you would normally end with three *nop* statements to make each bit 12 clocks long (1.2us). Since this will be a subrine, 2 clocks are used for the *return* statement with another 2 clocks used for the subsequent *call* statement.

Test: Test this code by sending a 01 signal every 100ms

Loop bcf PIXEL, 7<br>call Pixel 1 call Pixel\_1<br>bsf PIXEL,7 PIXEL, 7 call Pixel\_1 movlw 100 call Wait<br>goto Loop Loop

The oscilloscope trace is as follows:

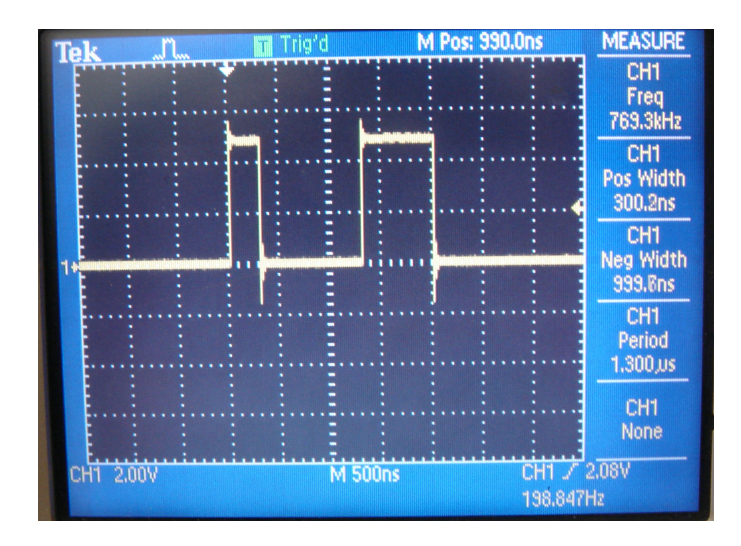

Testing Pixel\_1: '0' is high for 300ns, '1' is high for 700ns, each bit is 1200ns

Level 2: Write a subroutine which outputs 8 bits. Pass the value to be written in the variable PIXEL Pixel\_8

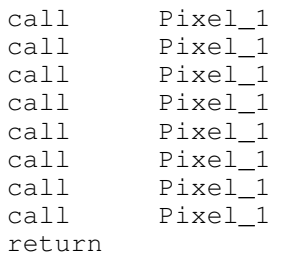

Testing Pixel\_8: To test this code, send the bit pattern 0000 1111:

Loop:

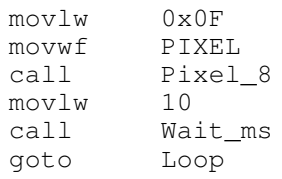

The resulting signal on RD0 is:

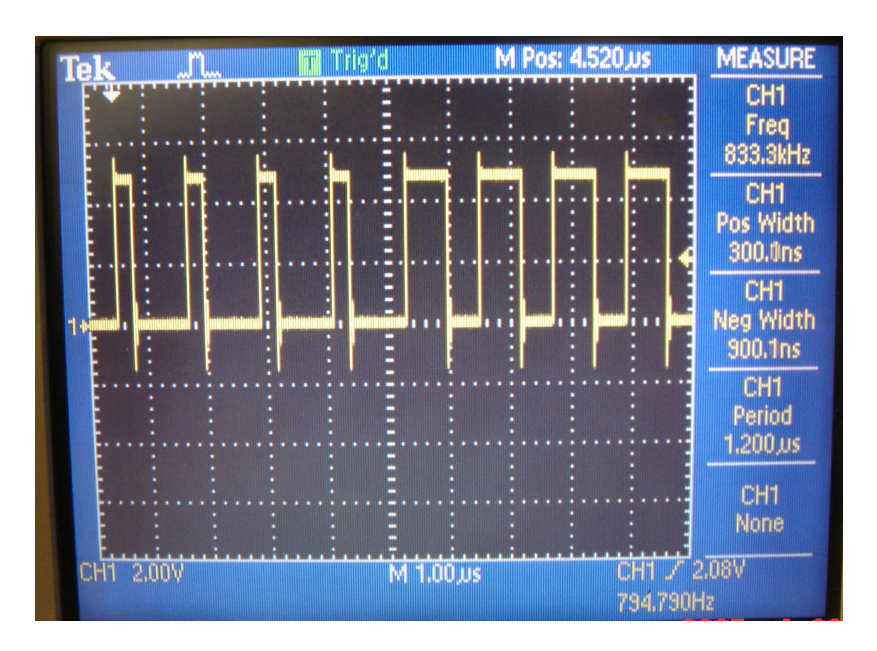

Testing Pixel\_8: 0x0F is Sent to the NeoPixel - displayed as four 300ns pulses and four 700ns pulses

Level 3: Write a subroutine which drives the GRB lights with intensity levels set by variables GREEN, RED, and BLUE:

```
PixelGRB:
```
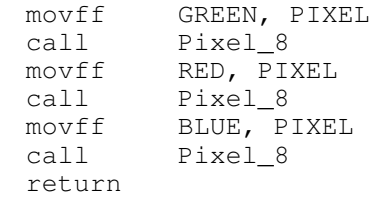

and just for fun, a routine which turns off a pixel (outputs 00 00 00 )

```
PixelOff:
```
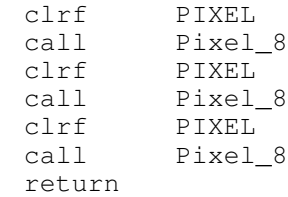

Testing: Make the first three lights Green, Red, Blue:

Loop:

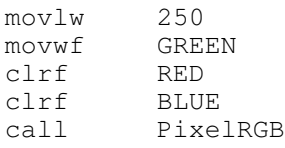

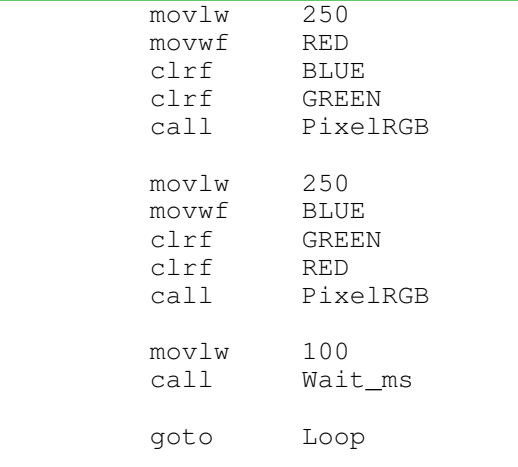

The output is as expected: the first three lights are green / red / blue

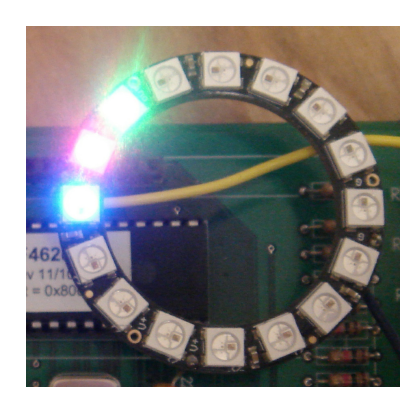

Testing PixelRGB: Green, Red, then Blue lights are displayed.

Fun with Neopixels: (Neopixel12): Display 12 different colors on a 12-neopixel ring.

Vary the red-green-blue numbers with 12 calls:

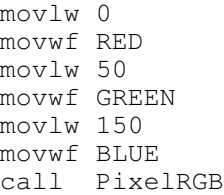

For example, the weights

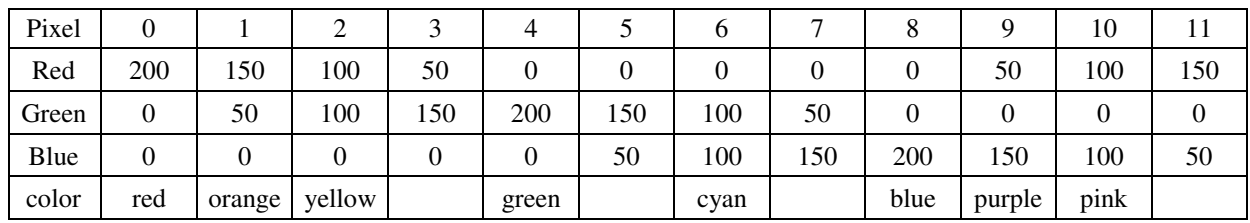

displays as the following:

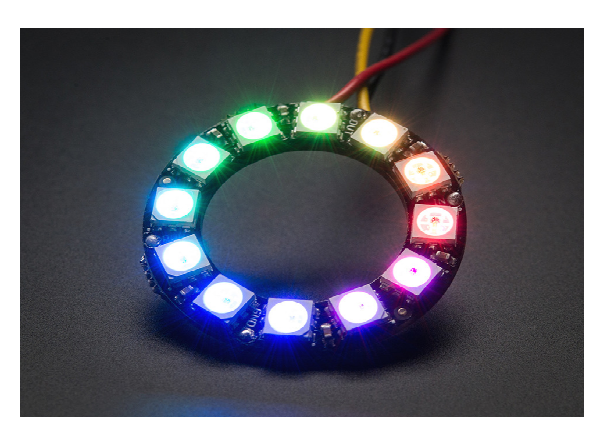

Neopixel12: Twelve colors are displayed on the Neopixel

More Fun with Neopixels: Display a time-changing color on pixel #1 going through the spectrum.

Loop1:

- Start with GREEN =  $250$ , RED = 0, BLUE = 0
- Each loop, decrement GREEN and increment RED
- When you decrement GREEN to zero, skip out

Loop 2: At this point, GREEN =  $0$ , RED =  $250$ 

- Each loop, decrement RED and increment BLUE
- When you decrement RED to zero, skip out

Loop 3: At this point,  $RED = 0$  and  $BLUE = 250$ 

- Each loop, decrement BLUE and increment GREEN
- When you decrement BLUE to zero, skip out

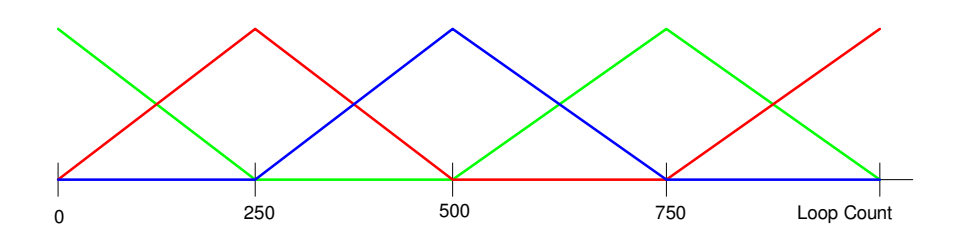

#### The main routine is then

 movlw 0 movwf RED movlw 0; movwf BLUE; movlw 250; movwf GREEN;

Loop1:

call PixelRGB movlw 10 call Wait\_ms incf RED,F decfsz GREEN,F goto Loop1 Loop2: call PixelRGB movlw 10 call Wait\_ms incf BLUE,F decfsz RED,F goto Loop2 Loop3: call PixelRGB movlw 10 call Wait\_ms incf GREEN,F decfsz BLUE,F goto Loop3 goto Loop1